## Mode d'emploi PRONOTE :

ALLER SUR LE SITE DU COLLEGE

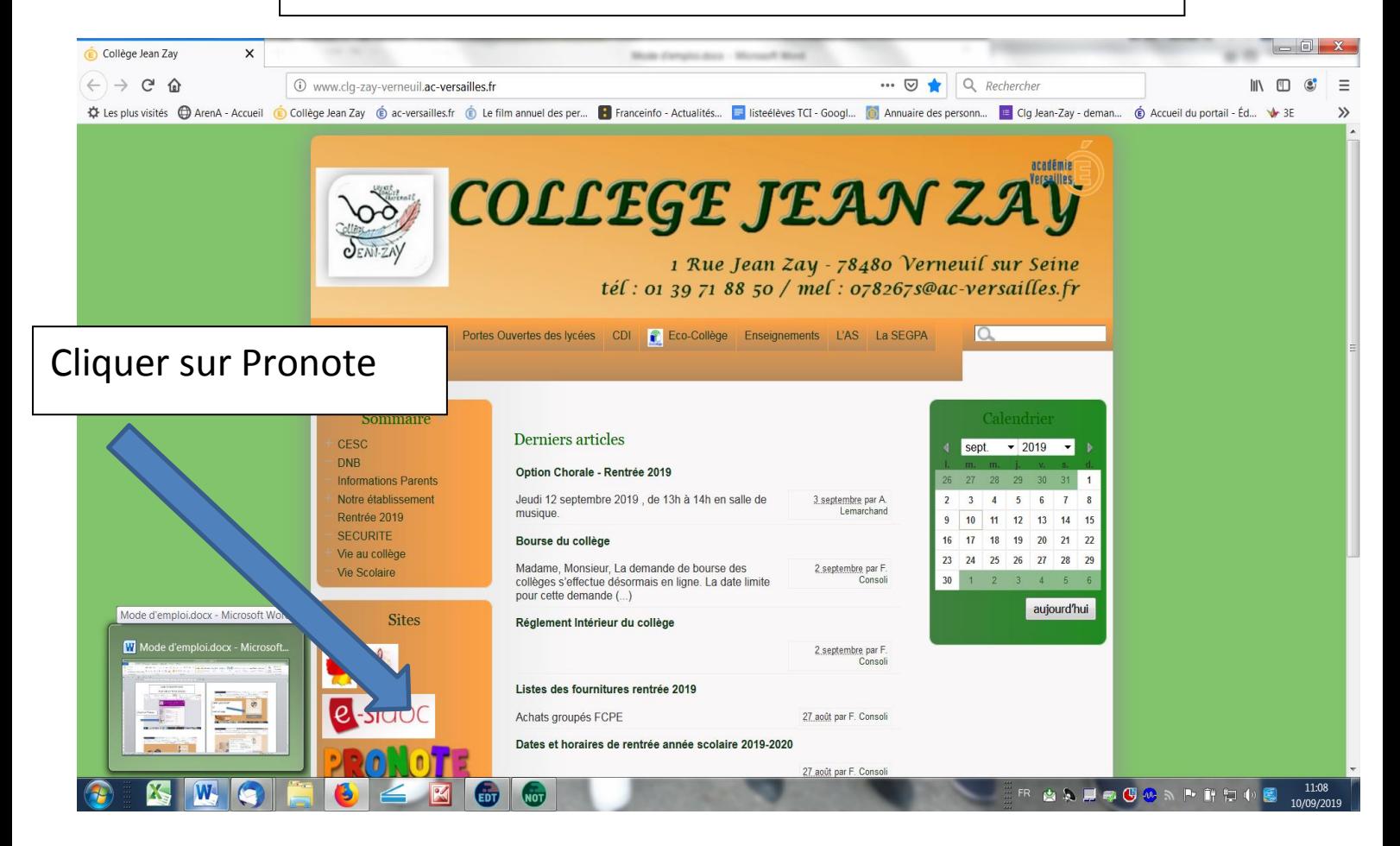

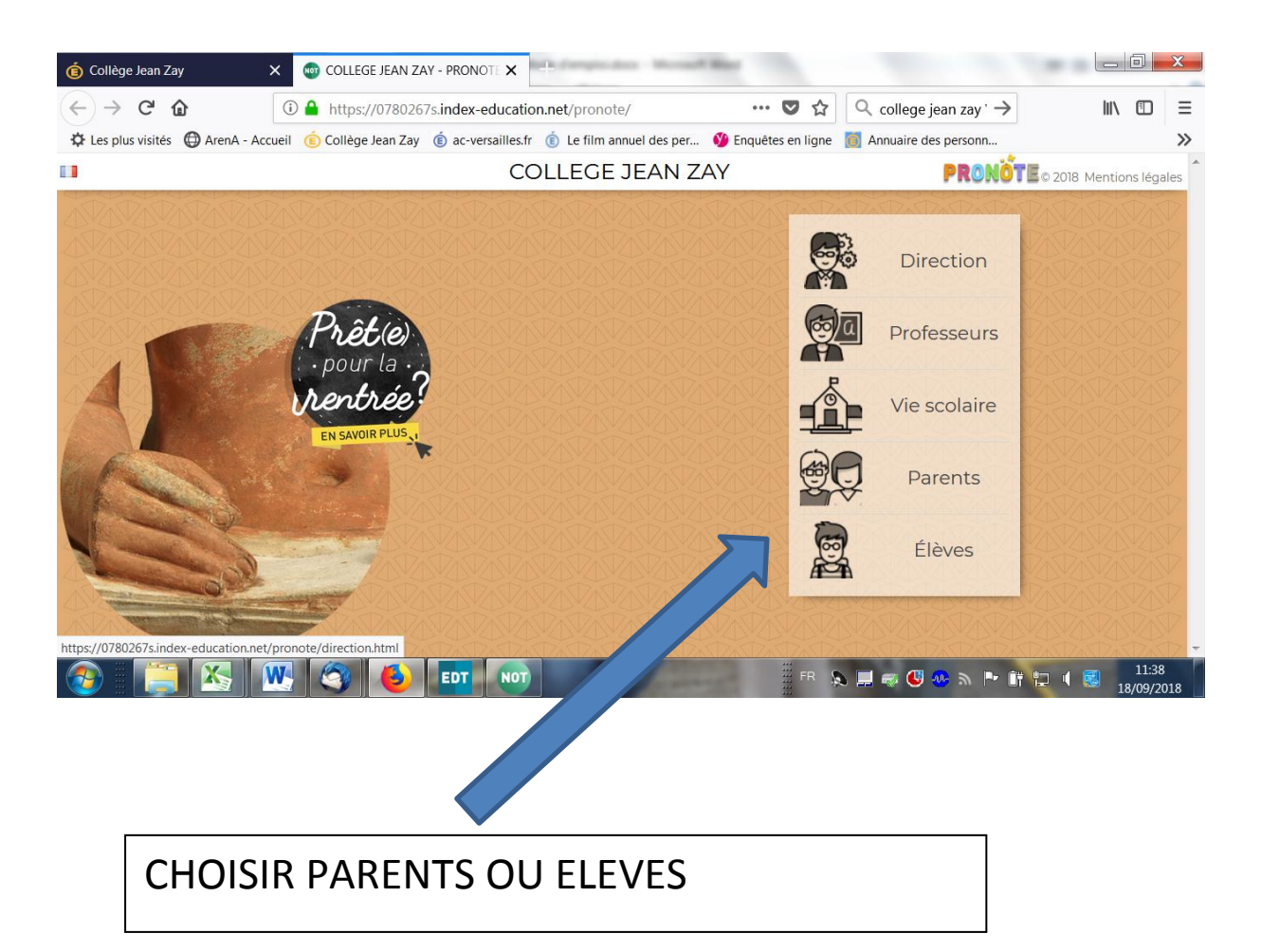

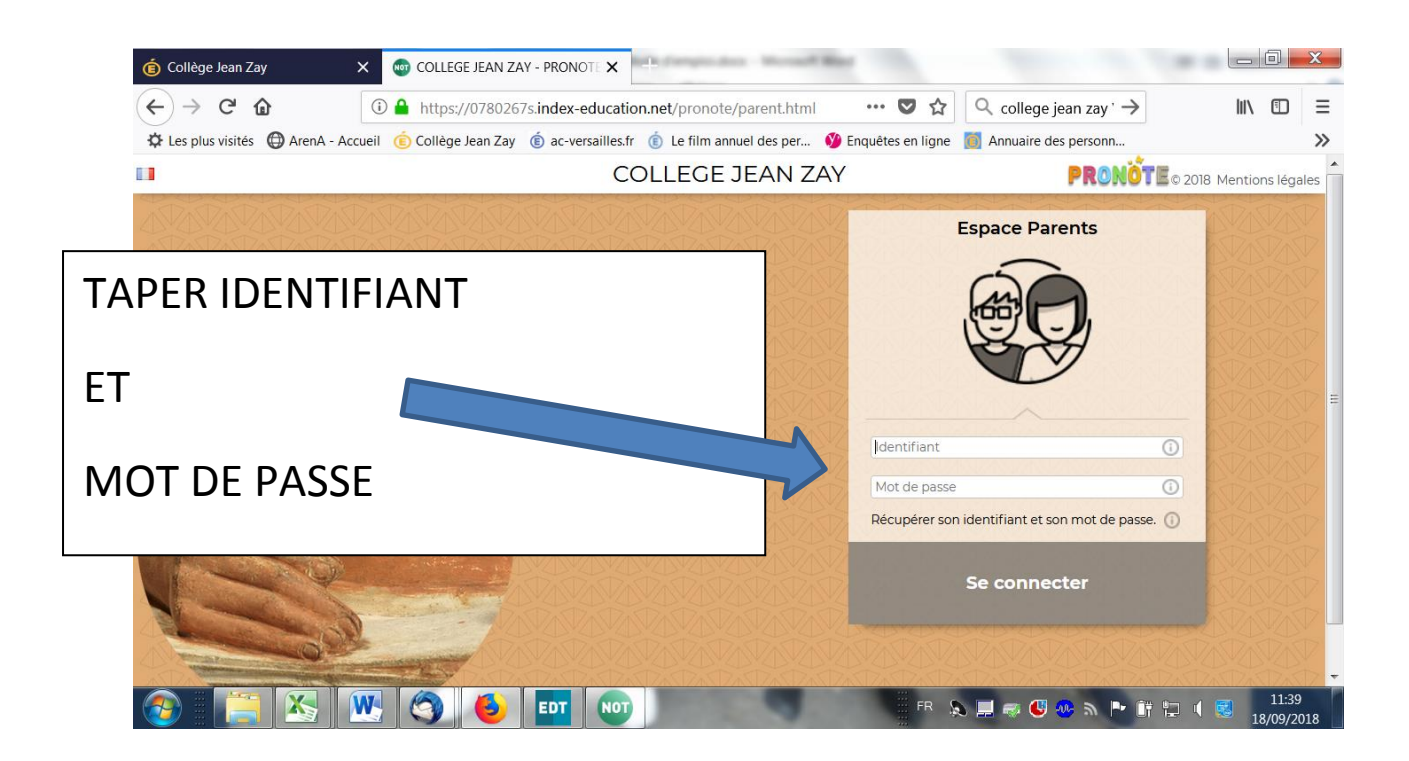

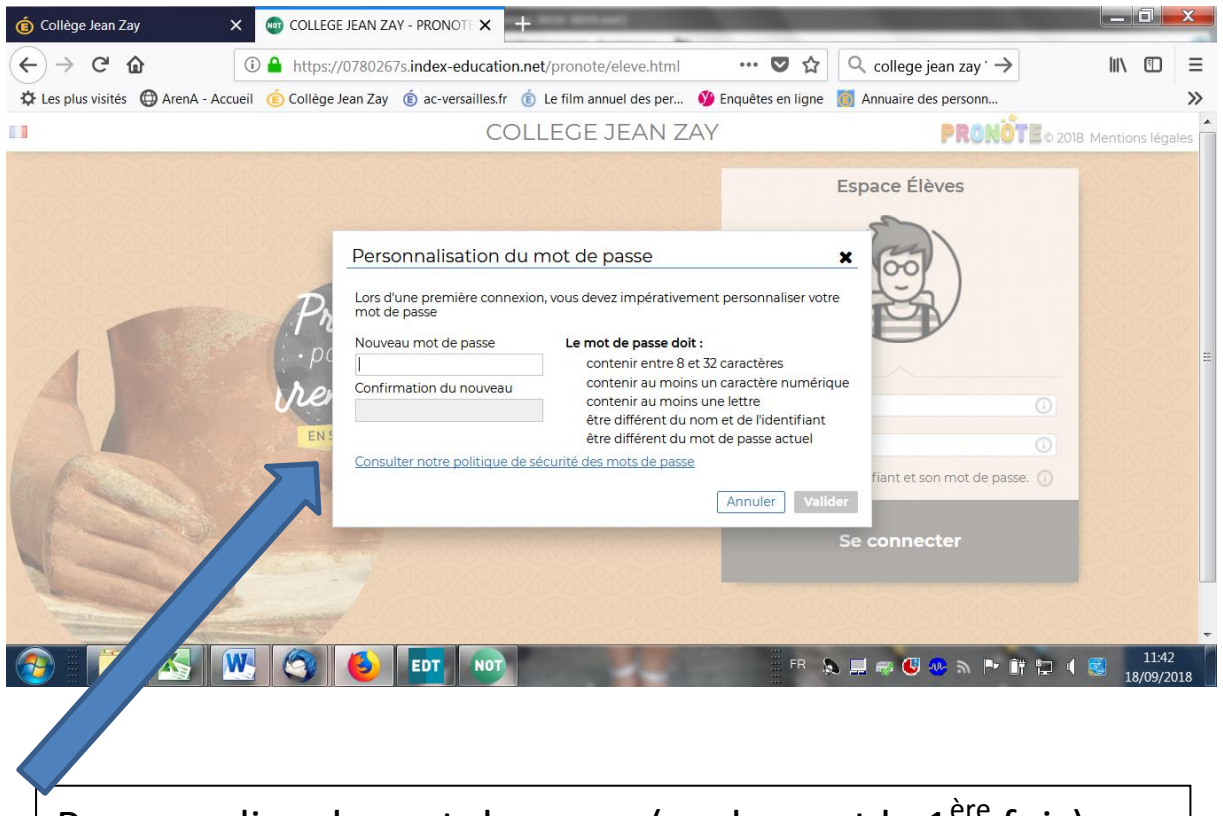

Personnaliser le mot de passe (seulement la 1<sup>ère</sup> fois)

Si vous n'avez pas vos codes demandez les à

[beucherie.alain@ac-versailles.fr](mailto:beucherie.alain@ac-versailles.fr)